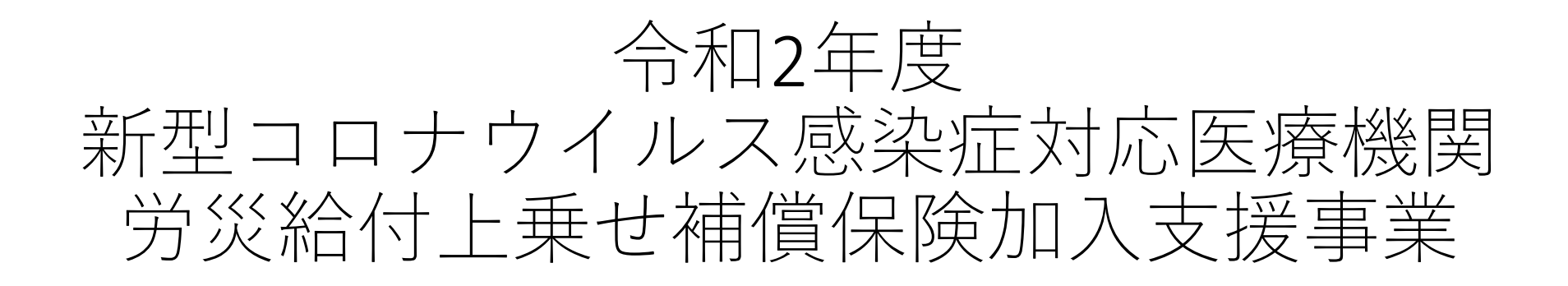

証明書作成用ファイルの使用方法について

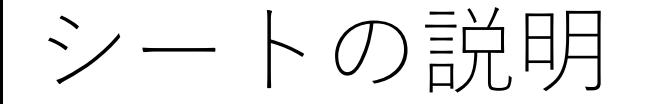

## 証明書作成支援ファイルには、以下の3つシートがあります。 ■ 施設一覧

- 「新型コロナウイルス感染症対応医療機関」として、都道府県、 政令市及び特別区が割り当て、役割の設定、指定、依頼又は委 託を行った医療機関の基礎情報を入力するシートです。
- 証明書
	- 「新型コロナウイルス感染症対応医療機関」 であることの証明 書のひな形です。
- PDF出力
	- 「施設一覧」シートにある医療機関の証明書(PDF)を一括で作 成するためのシートです。

※ シート名を変更すると正常に証明書が作成されない可能性があるのでファイル名の変更は しないでください。

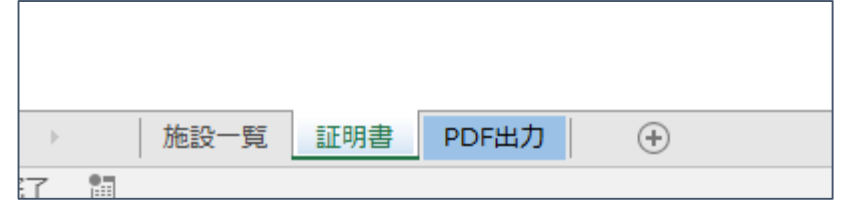

証明書作成の手順 ①「施設一覧」シートの入力等

「施設一覧」シートに対象の医療機関の情報を貼り付け又は、入力する。 • 証明書作成のための必須項目は、「医療機関名」及び「施設類型」のみです。

## **管理番号;「医療機関名」を入力すると自動で表示されるので入力不要。**

**医療機関名;入力してください(証明書の宛名に転記。)**

**施設類型;プルダウン(証明書に転記。)**

| 管理番号               | 医療機関コード    | 医療機関名 | 郵便番号 | 所在地               | 施設類型                                                                                                    |
|--------------------|------------|-------|------|-------------------|----------------------------------------------------------------------------------------------------|
| 00001              | 1111111111 | A病院   |      | ■ 11-1111 A県A市1-1 | ① 重点医療機関、協力医療機関その他の都道府県が新型コロナウイルス感染症患者・疑い患者の入院受入れを割り当てた<br>医療機関                                                                 |
| 00002 <sup>1</sup> | 2222222222 | B病院   |      | 22-2222 B県B市2-2   | ② 都道府県から役割を設定された帰国者・接触者外来を設置する医療機関、都道府県、政令市及び特別区から役割を設定<br>■された地域外来・検査センター並びに都道府県から指定された発熱患者等の診療又は検査を行う医療機関(診療・検査医療<br>■機関(仮称)) |
| 00003              |            | C病院   |      | 33-3333 に県C市3-3   | 3 都道府県、政令市及び特別区からの依頼又は委託等により宿泊療養・自宅療養の新型コロナウイルス感染症患者に対す<br>■るフォローアップ業務、受入施設での対応等に従事する医療資格者が勤務する医療機関                             |
| 00004              | 444444444  | D病院   |      | 44-4444 D県D市4-4   | 4) 都道府県、政令市及び特別区から役割を設定された地域外来・検査センターに出務する医療資格者が勤務する医療機関                                                                        |
| 00005              | 5555555555 | E病院   |      |                   | ① 重点医療機関、協力医療機関その他の都道府県が新型コロナウイルス感染症患者・疑い患者の入院受入れを割り当てた<br>医療機関                                                                 |
|                    |            |       |      |                   |                                                                                                    |

**医療機関コード、郵便番号、所在地;空欄でも証明書の作成は可能**

**(必要に応じて進捗管理や証明書の郵送の際にご活用ください。)**

※ すでに別のファイルで管理している場合、別ファイルから医療機関名等をコピー&ペース トしても証明書作成の動作には影響ありません。

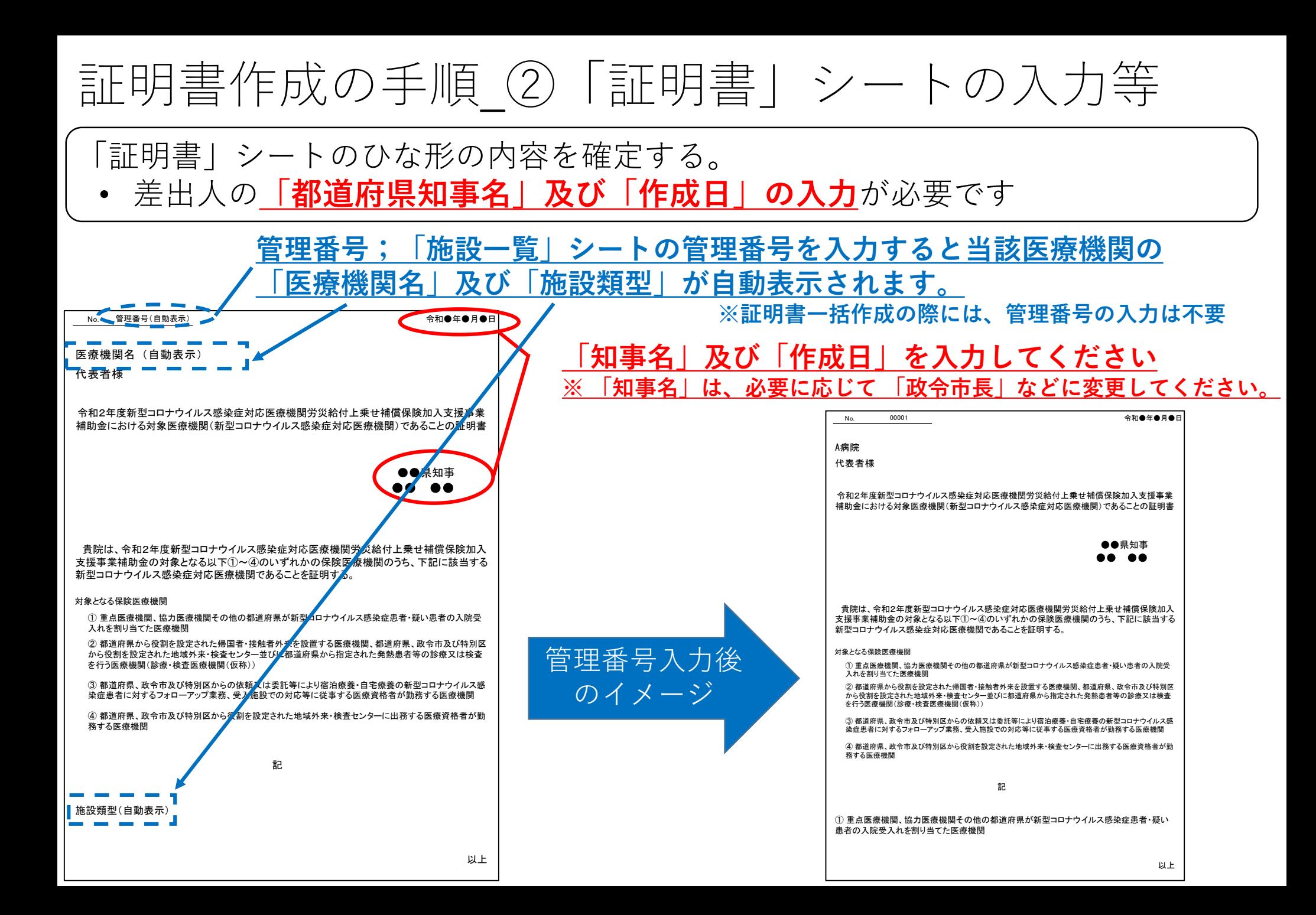

証明書作成の手順 ③「PDF出力」シートの使い方

「PDF出力」シートのPDF出力ボタンを押して、証明書(PDF)を一括作成する。 • 管理番号何番から何番までの医療機関について出力するのか入力する 必要があります。

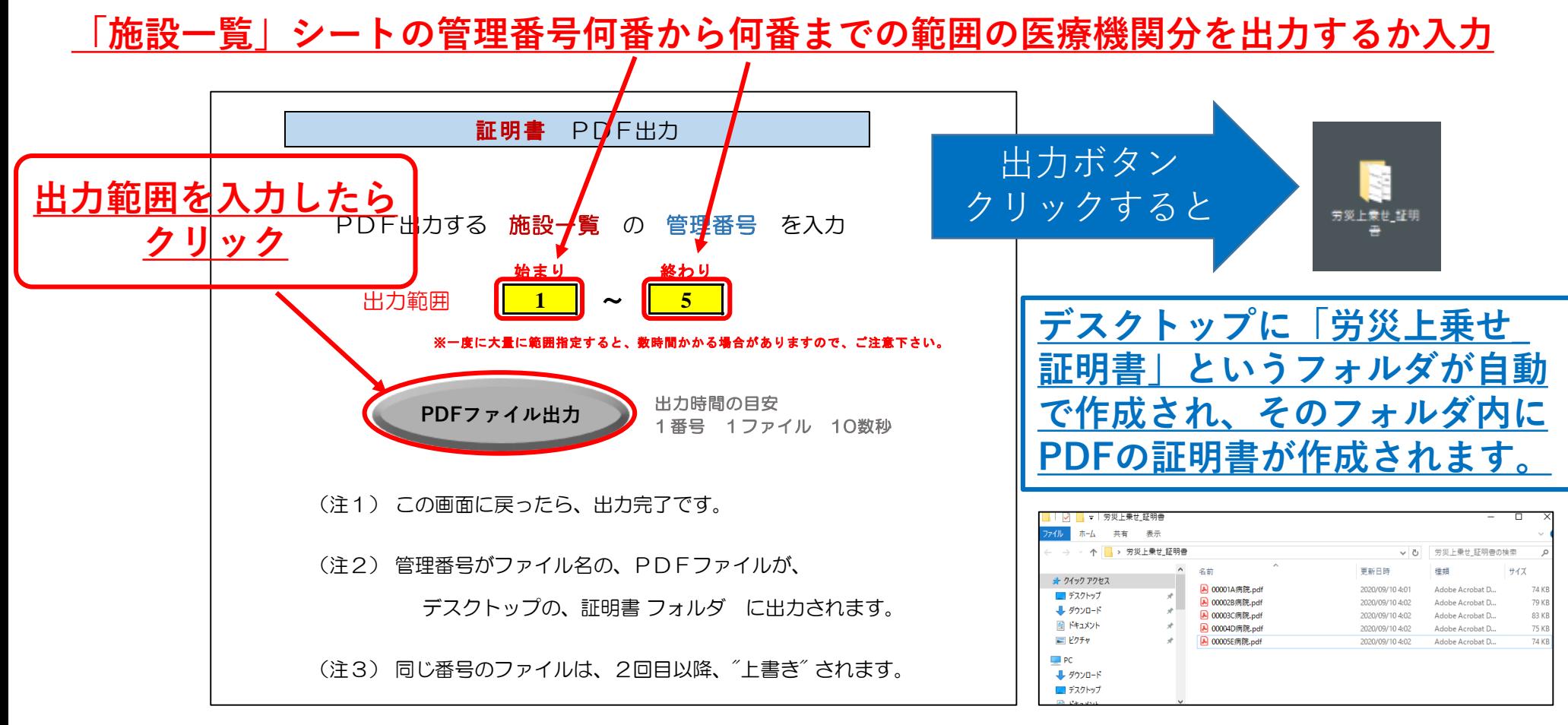

**作成されるファイル名「管理番号(5桁)医療機関名」(例: 「00001A病院」)**